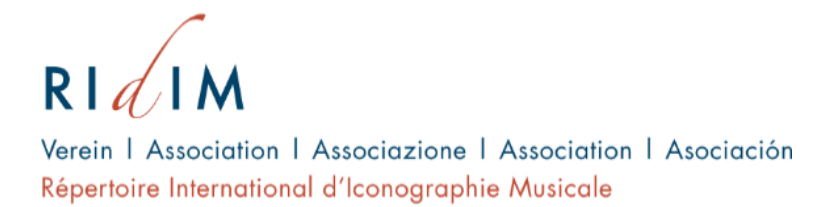

## How can I participate in the RIdIM Database?

 Search the database and make suggestions on additional content and/or functionality.

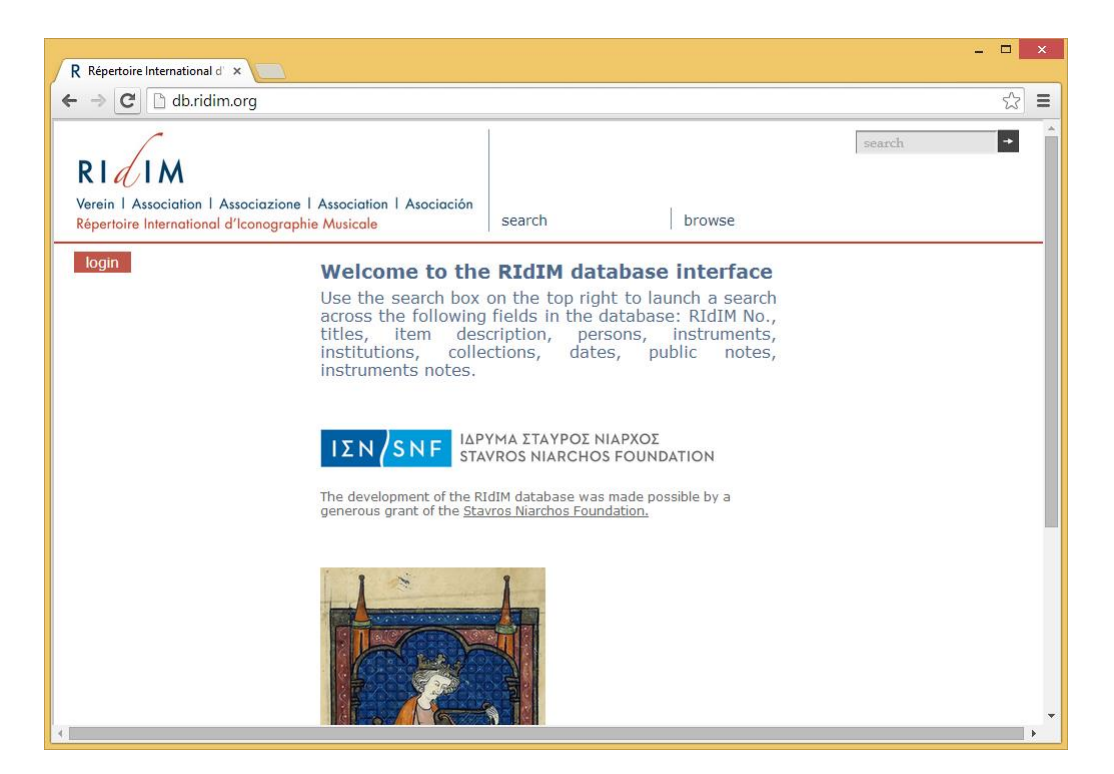

db.ridim.org

- o From the public interface, you can:
	- **Perform a simple search by keyword.**
	- Browse records in the RIdIM Database in the order they were created.
	- **Perform an advanced search for terms within specific database fields.**
	- Browse by item type, people (including artists, depicted musicians, and dancers), techniques & media, places, instruments, and institutions. All of these are controlled fields.
- Partner with Association RIdIM's new open access initiative, "Linking and Uniting Knowledge of Music, Dance and Dramatic Arts in Visual Culture."
	- o "In 2014 Association RIdIM launched the open access initiative entitled *Linking and Uniting Knowledge of Music, Dance and Theatre/Opera in Visual Culture*, and thus designed the framework for the establishment of the first and unique network and platform for open data exchange and knowledge sharing with other organisations and institutions under the leadership of Association RIdIM and with the RIdIM Database as both a vital tool within the set of resources available as well as the central hub." (Association RIdIM, "Cooperation Projects," available at https://ridim.org/cooperation-projects/).

 Catalogue works from museums, private collections, exhibition inventories, or works in situ.

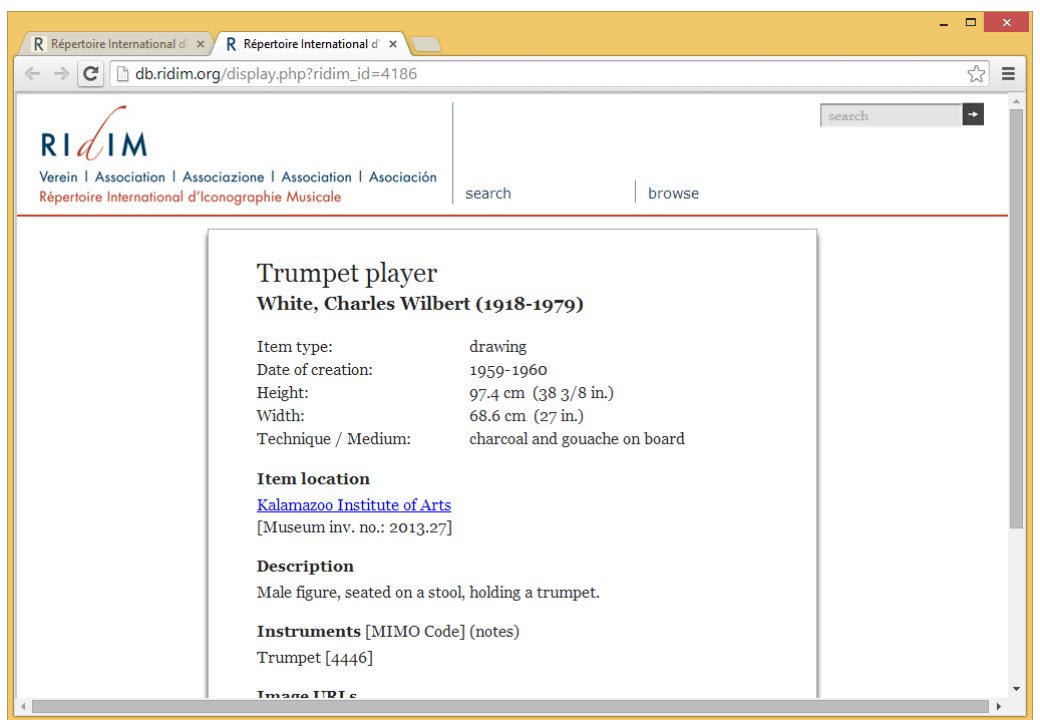

Example of a catalogue record for Trumpet player by Charles Wilbert White in the Kalamazoo Institute of Arts.

Catalogue works by a specific creator.

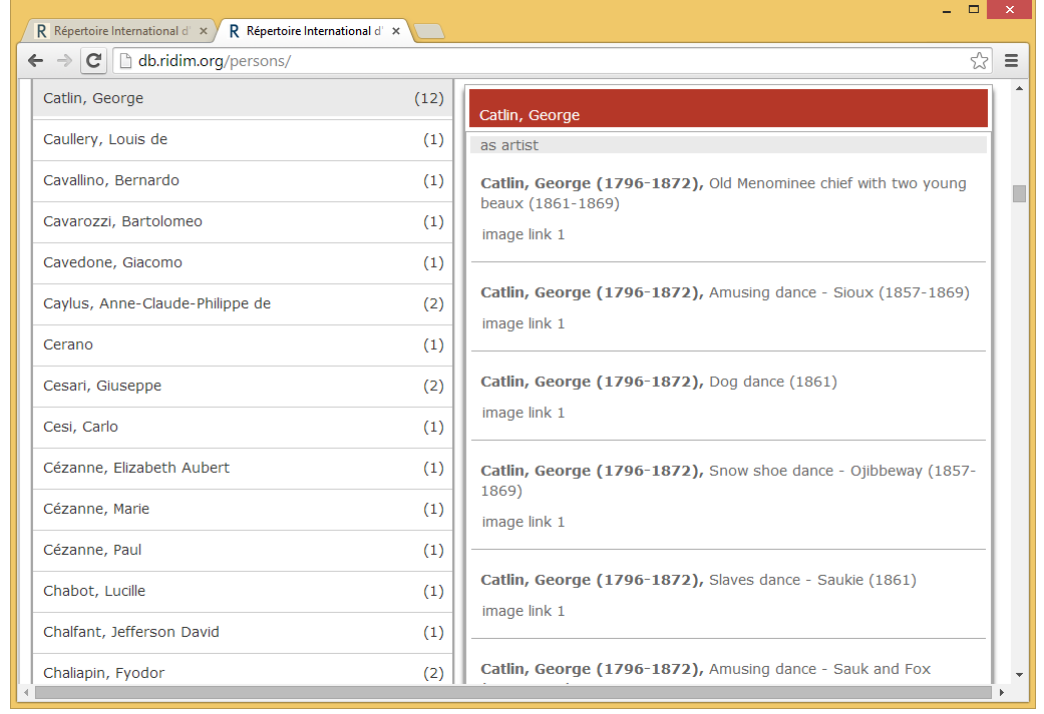

The RIdIM Database's list of persons, showing the list of records for works listing George Catlin as artist.

Jarod Ogier, ogier.5@osu.edu & Michael Duffy, michael.duffy@wmich.edu

Contact: association@ridim.org